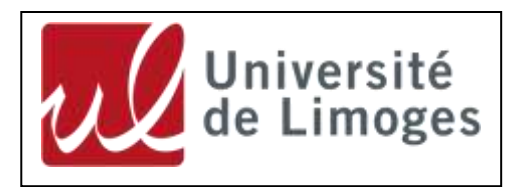

**Gestion des ressources et des partages Université de Limoges – Note de la DSI, décembre 2015**

Pour accéder aux ressources informatiques de votre composante, il est nécessaire de se connecter et de fournir votre identifiant ainsi que votre mot de passe (il s'agit de vos identifiants de messagerie *unilim* identique à ceux de l'**E**space **N**umérique de **T**ravail).

1 - Ouvrir l'explorateur Windows (voir image 1).

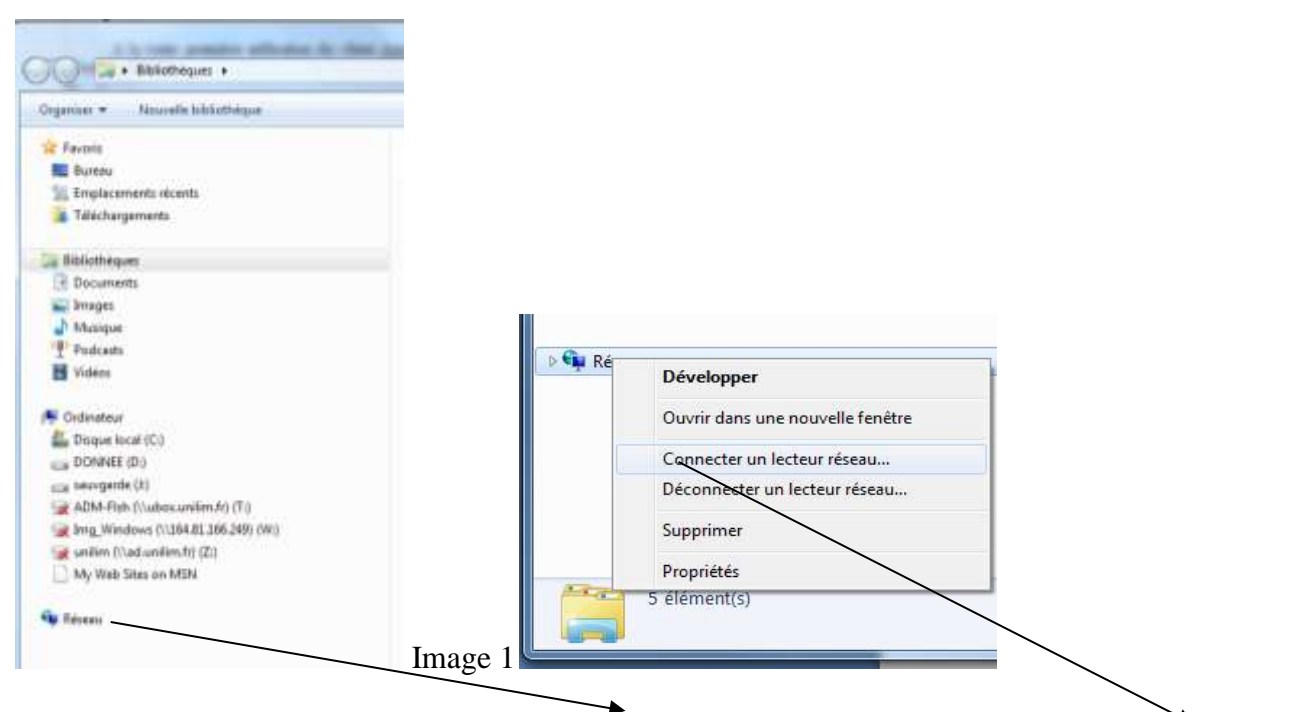

Il faut utiliser le clic-droit de la souris sur "Réseau" puis cliquez ensuite sur "connecter sur un lecteur réseau"

## 2 - Voir image 2:

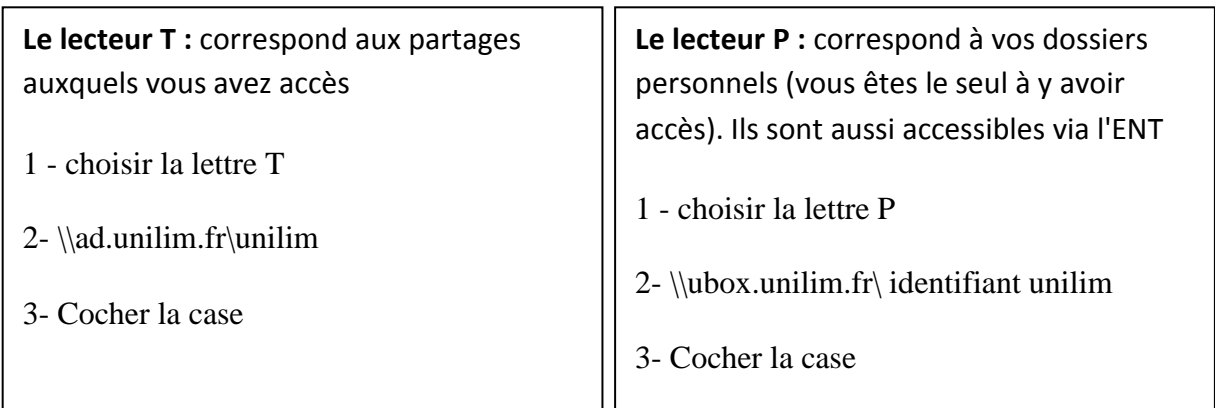

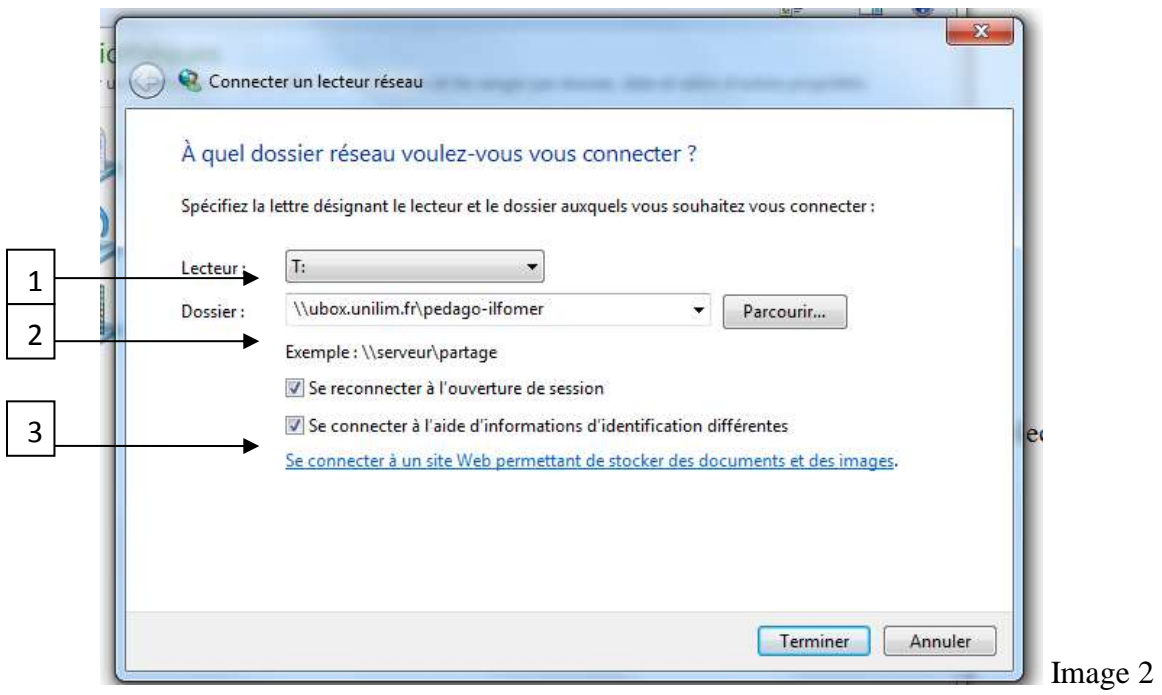

3 - Voir image 3:

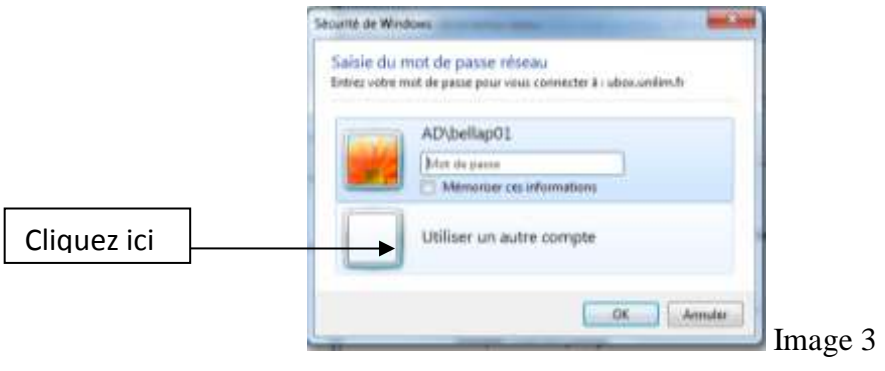

4 - Voir image 4:

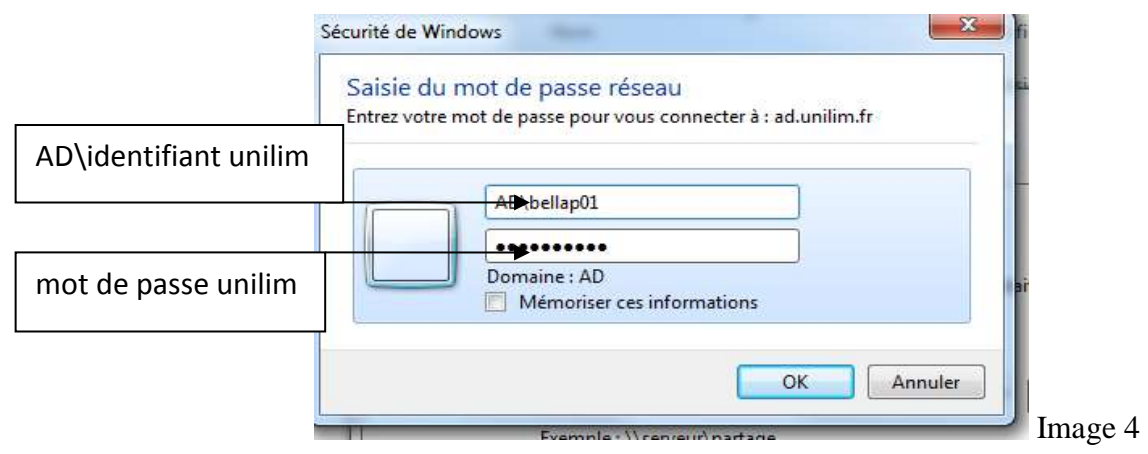

Après authentification, vous devez pouvoir accéder à vos documents personnels et aux partages de la composante de rattachement.

**Le lecteur P :** correspond à vos dossiers personnels (vous êtes le seul à y avoir accès). Ils sont aussi accessibles via l'ENT.

Adresse: P : \\ubox.unilim.fr\bellap01

Le lecteur T : correspond aux partages auxquels vous avez accès (administratif, pédagogique ou recherche). $\setminus$ 

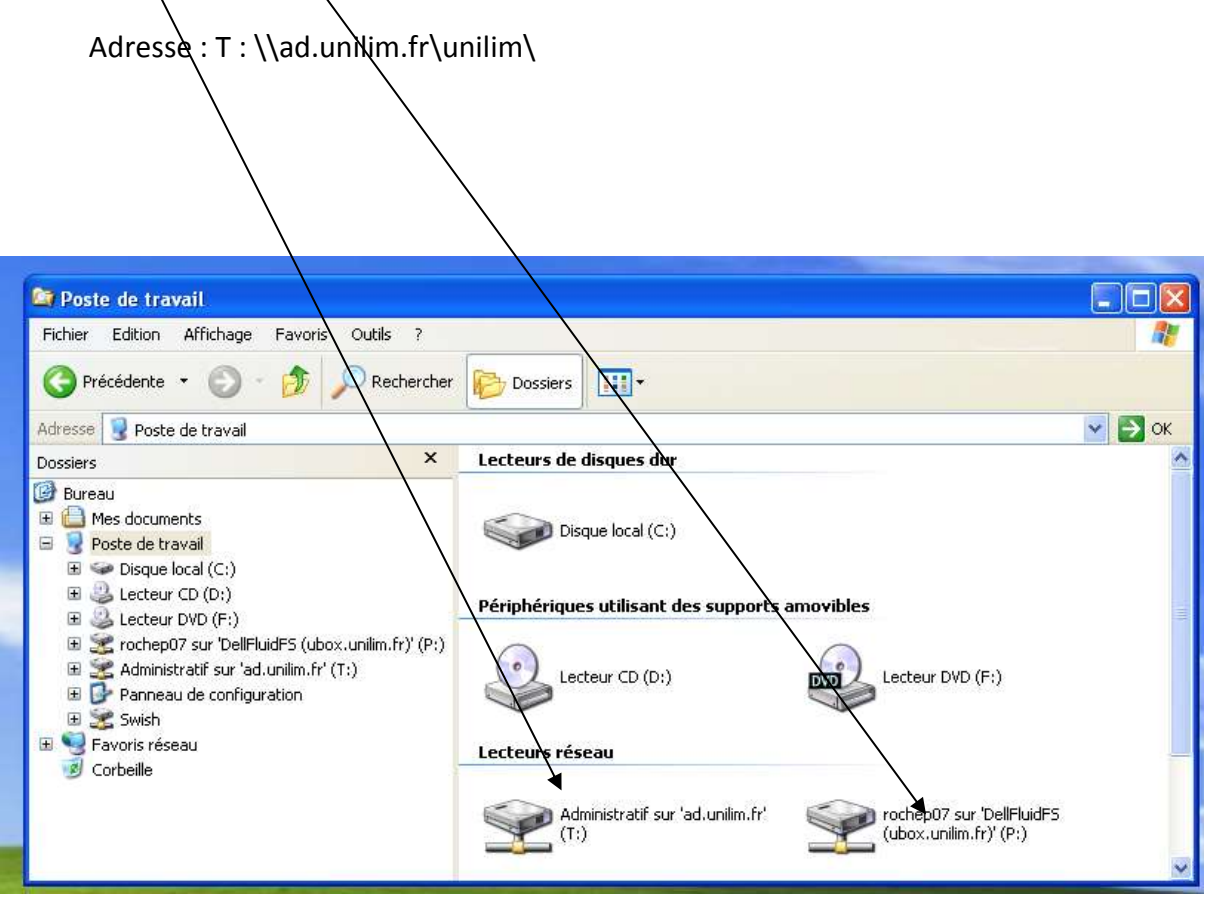